## **A. Tissue/bx is received for frozen section (***e.g. UCLA is performing the*

## *adequacy of the transplant organ***)**

- 1. Should come with a completed FS form. If not, create one.
	- a. Form is located in RRH or SMH Accessioning Area.
		- b. If received in formalin instead of fresh, contact FS attending.
- 2. Process frozen section and make **TWO** alcohol fixed H&E slides.
	- a. One slide will be released to One Legacy for their records
	- b. The second slide will be retained for our records
		- i. Send our slide to Histology
- 3. Build Case (refer to SOP 2.10.05 for additional details).
	- a. Log into CareConnect.
	- b. Navigate to **Requisition Entry**.
	- c. Complete the following fields in Requisition Entry, taking the information from the paper requisition that accompanied the specimen.

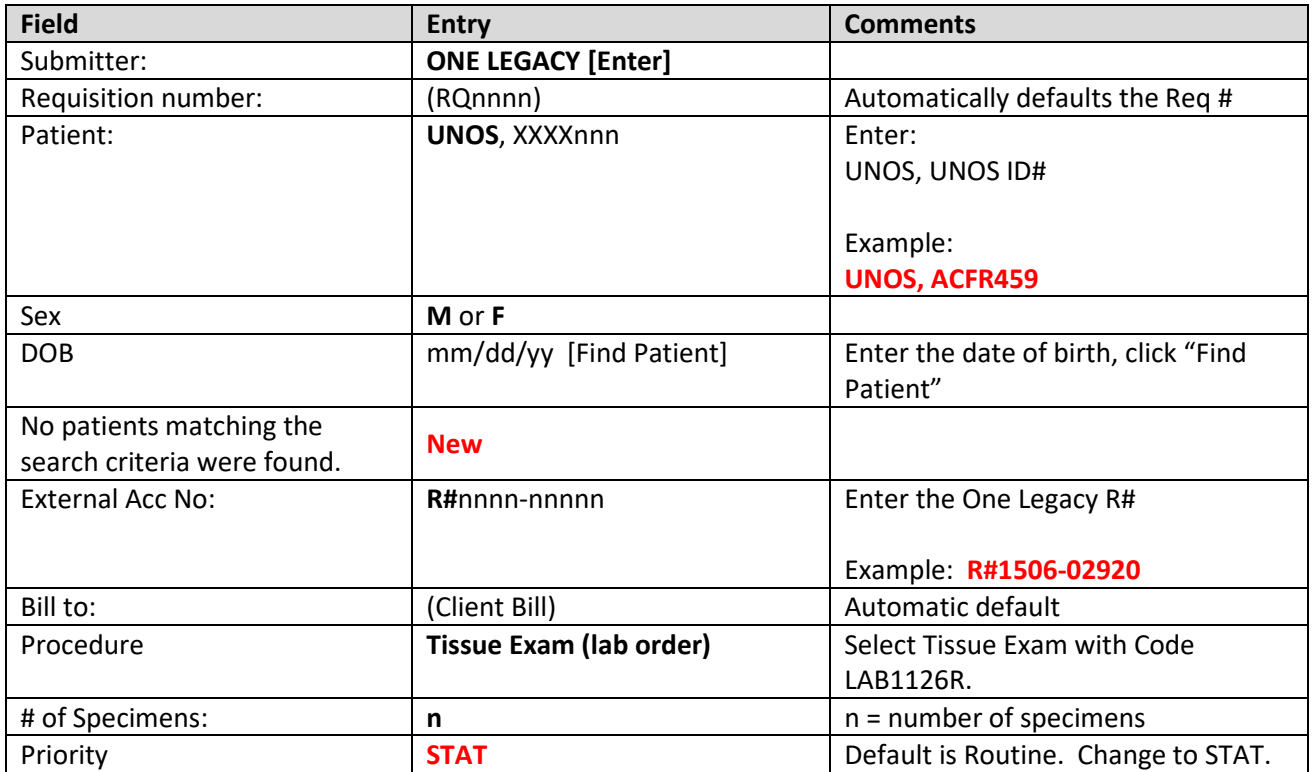

**AP On-Call Resident is only responsible for highlighted steps.**

## Screen shot of an example Requisition Entry screen:

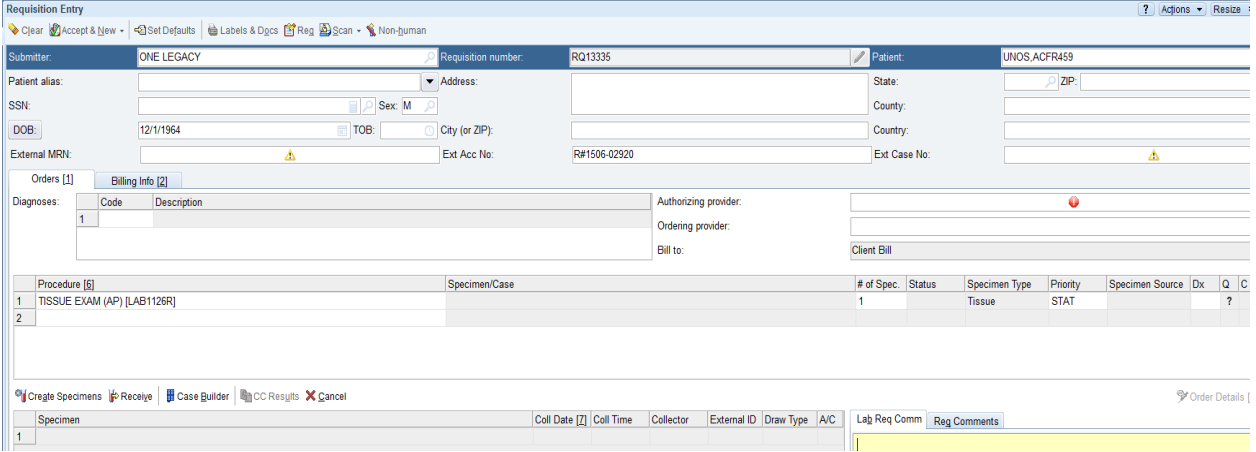

4. Click on **Case Builder.**

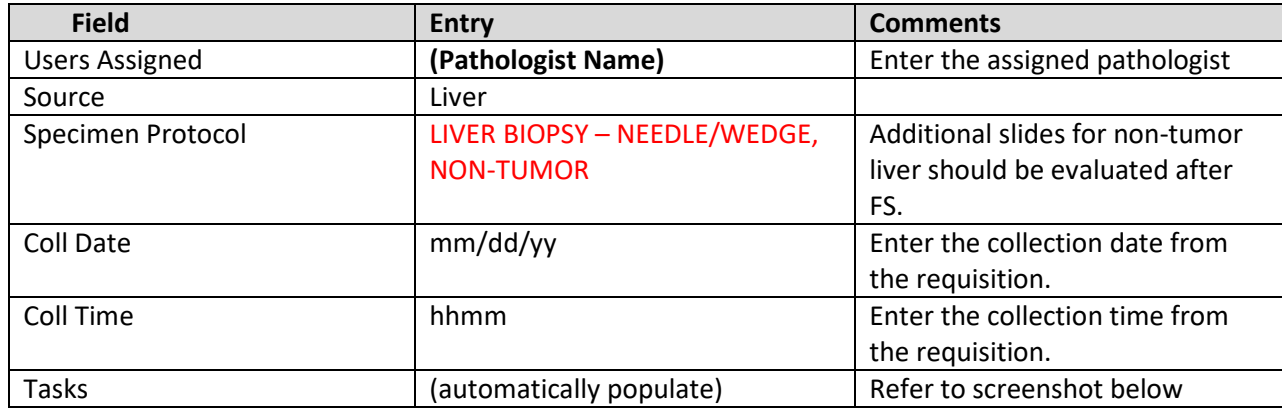

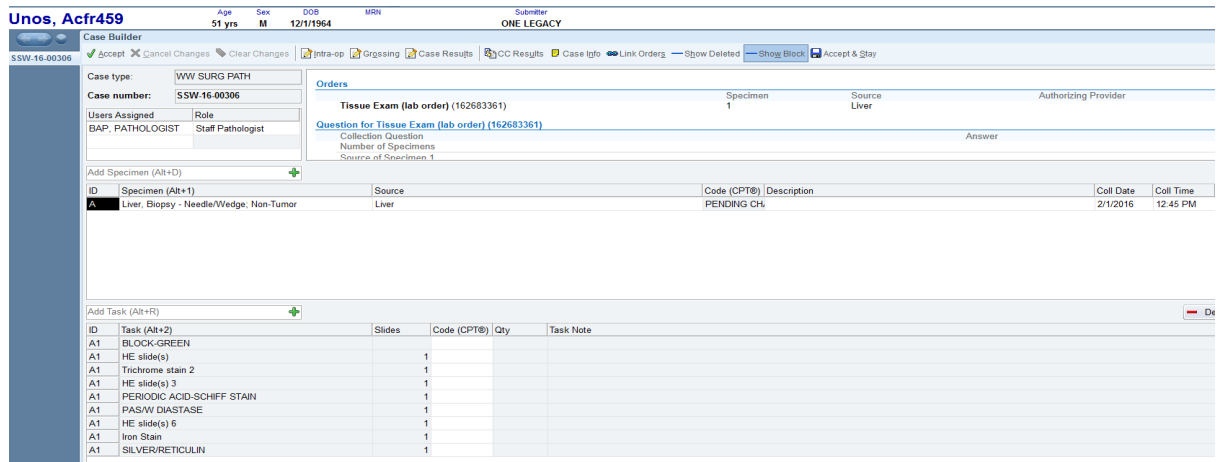

- 5. Click Accept to accept the case.
- 6. Complete steps to print the cassette and confirm the block.
- 7. Add the FSHE slide to the case and send to Histology or the SMH Front Office so that it can be put together with the routine slides.
- 8. Upload FS Form

## **B. If only UNOS slides received (***e.g. the adequacy of the organ was performed at an outside hospital***):**

- 1. Send slides to Surgical Pathology Reporting Office
	- a. Do not label slides with any Beaker or Surgical Pathology labels. Send slides to the reporting office exactly as they were received.